# **Muksis project**

**Testing plan**

**Richard Domander Tuomas Mäenpää Teemu Nisu Tommi Teistelä**

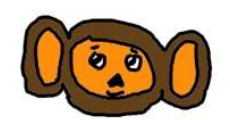

Version: 0.3 Public November 25, 2008

## **University of Jyväskylä**

**Department of Mathematical Information Technology**

**Jyväskylä**

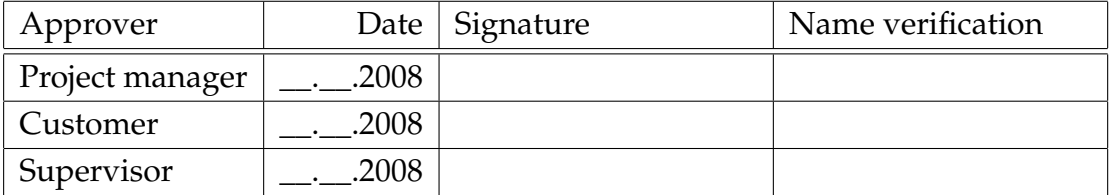

## **Document information**

#### **Authors:**

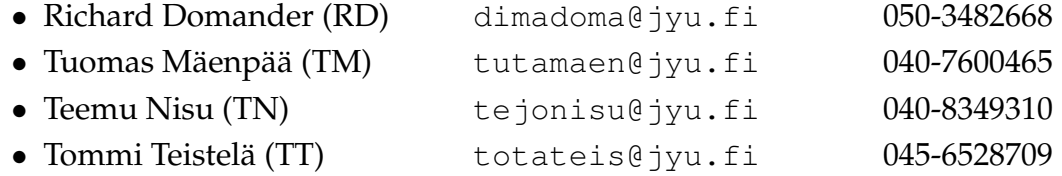

#### **Document title:** Muksis project, Testing plan

**Pages:** 11 **Sourece file:** testing\_plan-0.3.tex

**Abstract:** Description of the testing strategy and methods used by the Muksis software project. Includes test cases and information about sample data.

**Keywords:** Software project, black frame detection, DVB, MPEG, search in MPEG TS, MPlayer.

# **Version history**

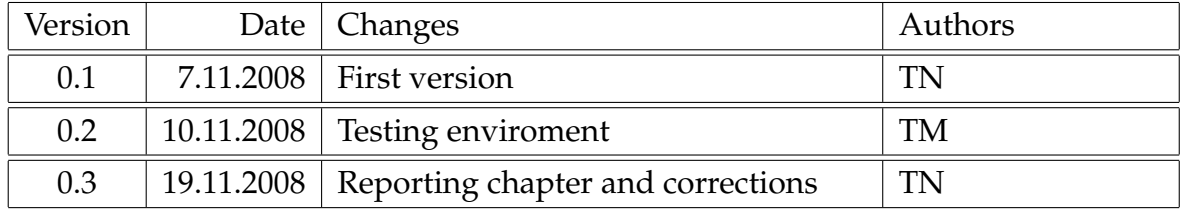

# **Project information**

Project Muksis designs and implements new features, like black frame detection, support for DVB subtitles, and search in MPEG TS, to an open source media player application MPlayer for Matthieu Weber. There is also an option to improve similar existing features to meet the requirements.

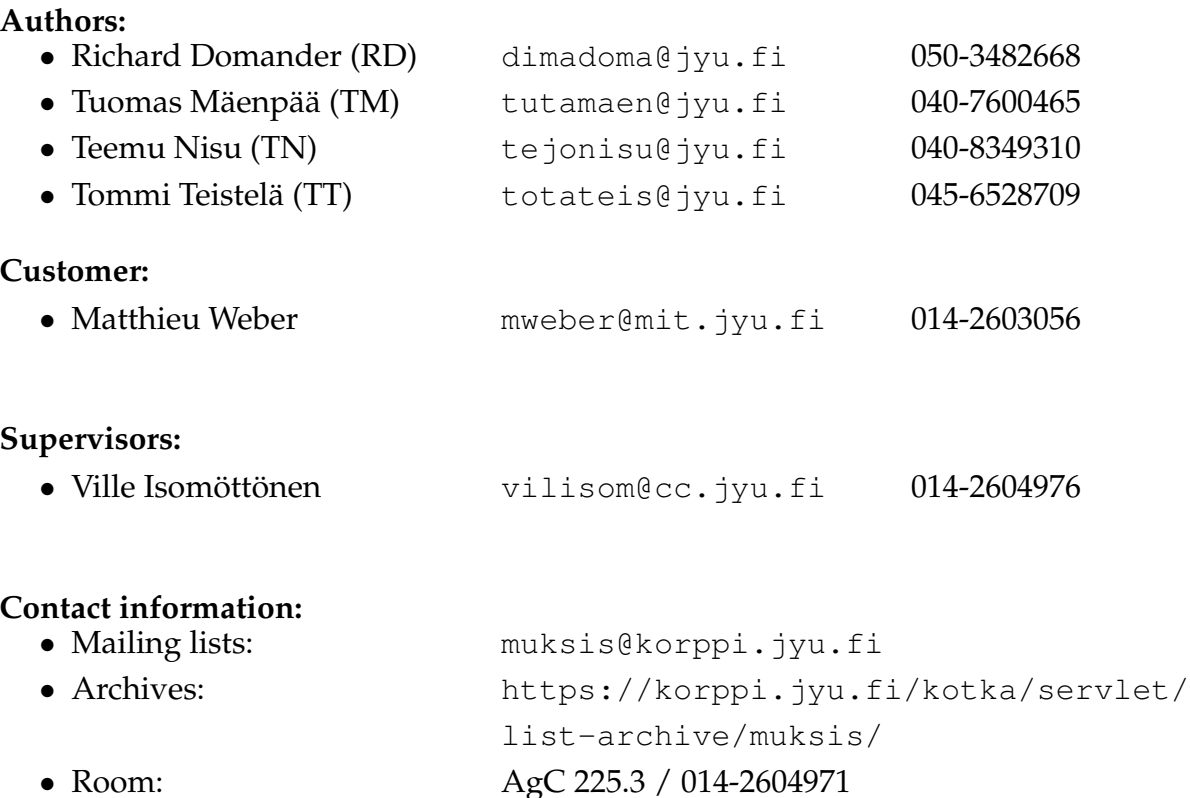

## **Contents**

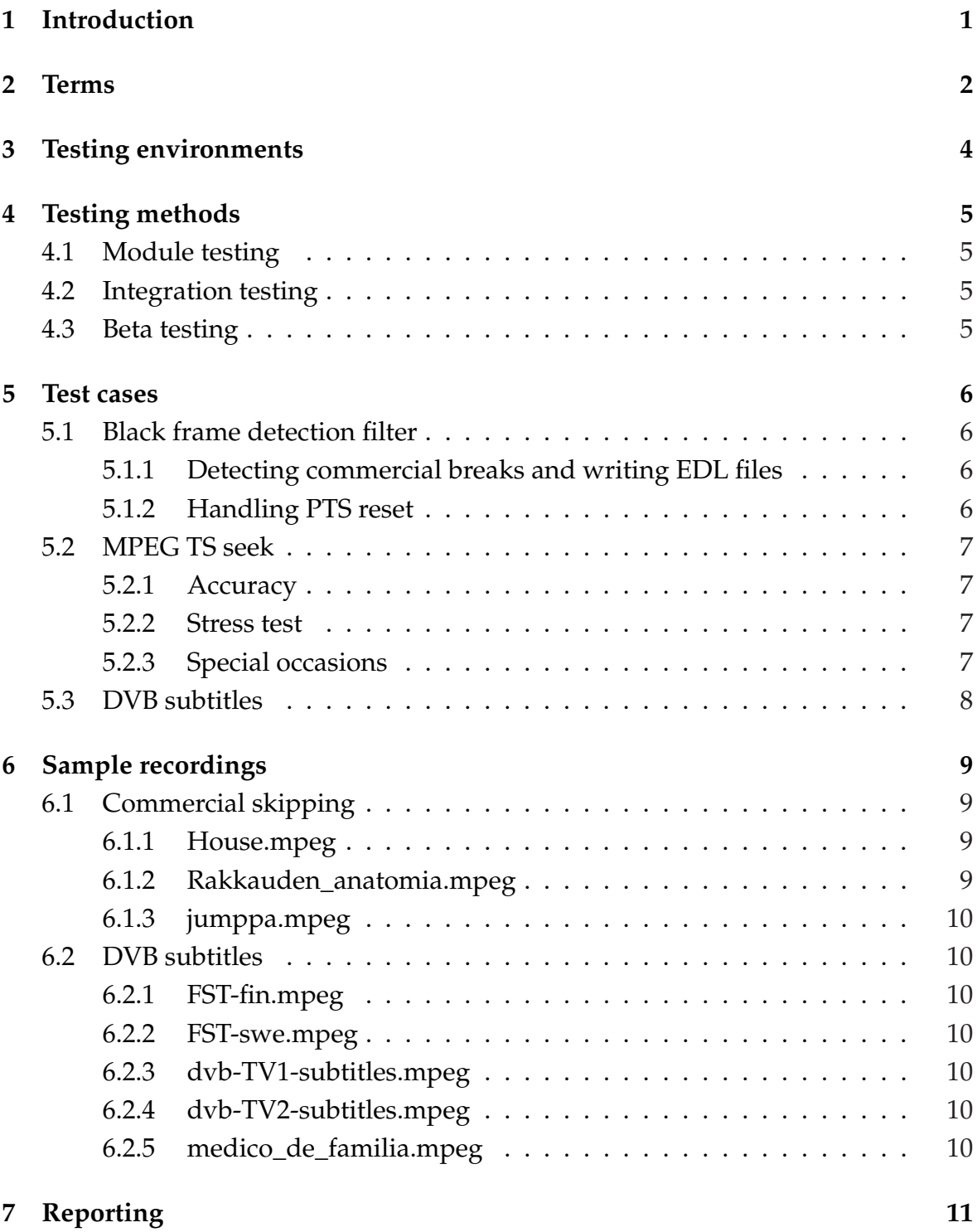

# **1 Introduction**

Muksis is a student software project in the Department of Mathematical Information Technology at the University of Jyväskylä. During the fall 2008 and the beginning of the year 2009 the project designs and implements new features to an open source media player application MPlayer. The main new features are black frame detection, support for DVB subtitles, and seek function to skip commercials based on black frame locations. The project team has an option to improve similar existing features possibly found in original MPlayer code or patches written by project client. The software is made for Matthieu Weber who is a senior assistant in the Department of Mathematical Information Technology at the University of Jyväskylä.

Working software is the most important goal of the project. To achieve this, extensive testing is required. This document describes the testing strategy and methods used to verify the functionality of the software.

The resulting software consists of multiple components, which are added to MPlayer. Each component has specific requirements for testing. Special occasions as well as general functionality of the component should be taken into account. Test cases are used for testing the functionalities. The cases are listed in chapter 5. The software works correctly when it produces satisfactory results from all cases. The results will be reported in testing report.

Because changes in MPlayer's source code are required, one major goal for testing is to confirm that the original functionalities of MPlayer remain intact. Beta testing will be used in attempt to eliminate any unforeseen side effects.

Terms used in this document are listed in chapter 2. Chapter 3 is about testing environments. Chapter 4 briefly describes the methods used for testing. Test cases are listed in chapter 5 and the sample material for testing in chapter 6.

## **2 Terms**

Following terms appear in this document:

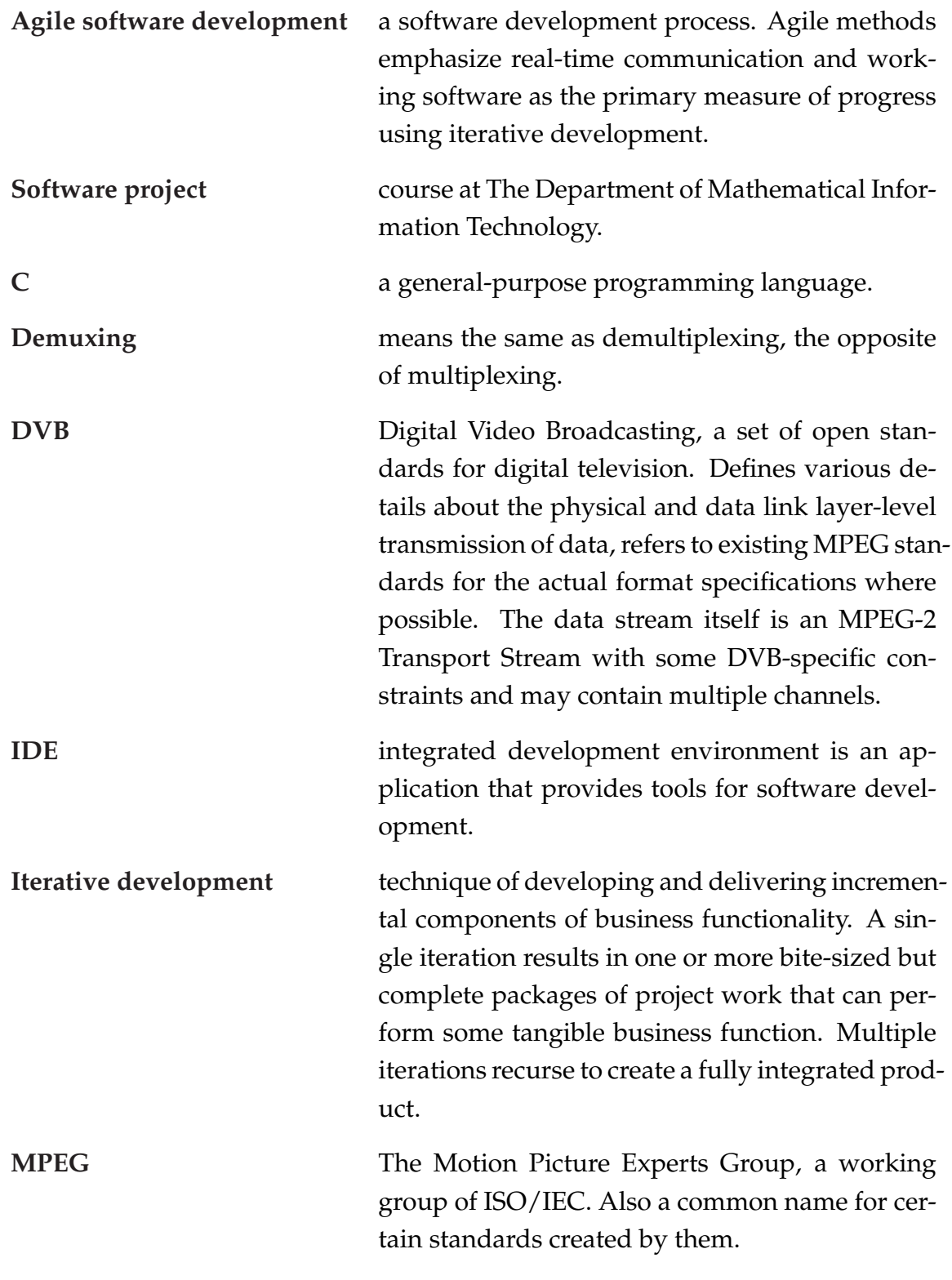

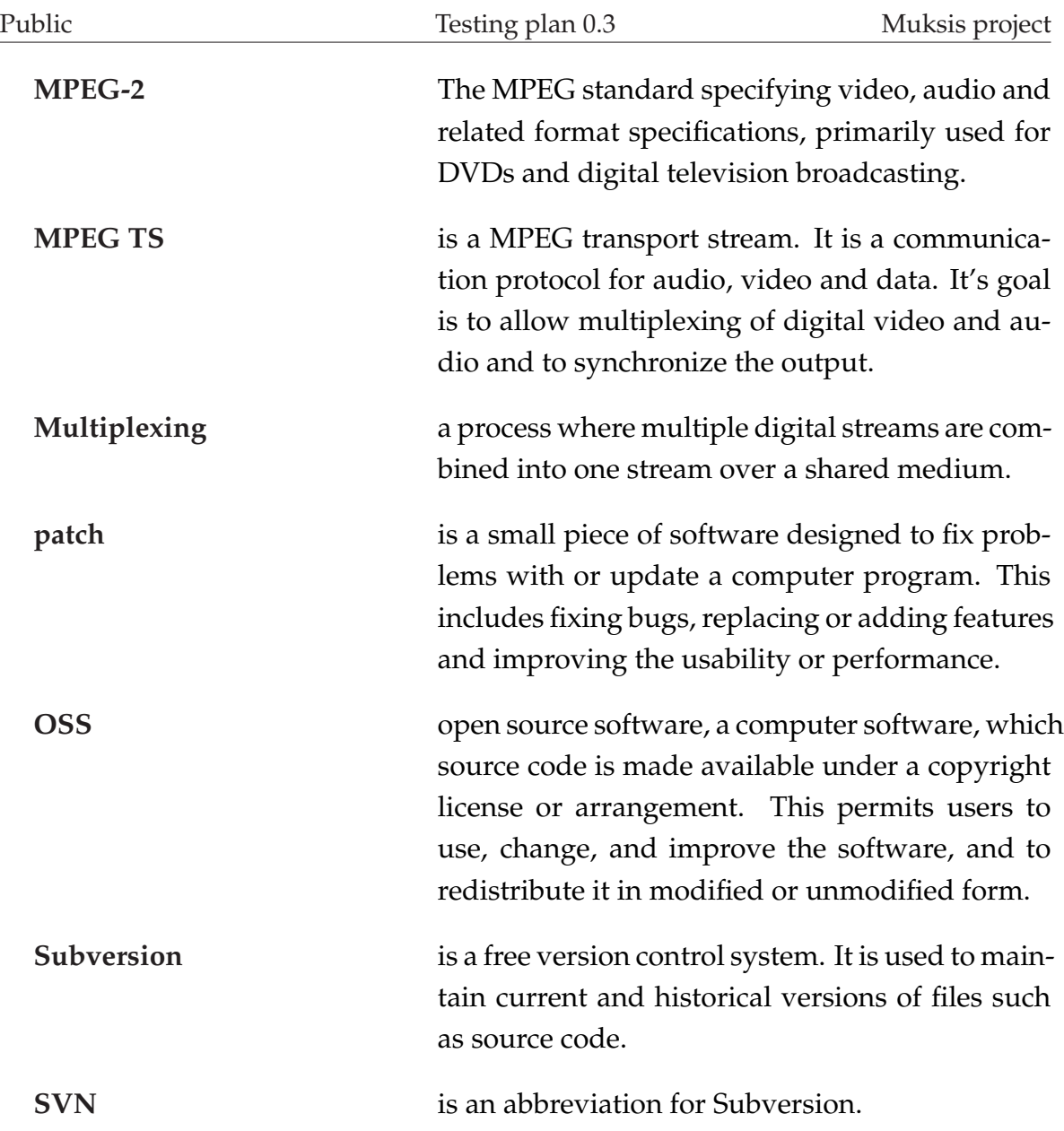

## **3 Testing environments**

The implemented features were tested with the computers in the project room C225.3 by project members and with the Leffakone enviroment by the client. Some other enviroments were also used.

The environment used in the room C225.3:

- Four computers with AMD Athlon 64 Processor 3500+, 2 GB of RAM and NVIDIA Geforce 7300 graphics cards.
- Three of the computers had Fedora core 8, kernel 2.6.25.14-69.fc8 and one had Microsoft Windows XP Professional version: 5.1.2600, Service Pack: 2.0.
- Four 19" Samsung SyncMaster 940B monitors.
- MPlayer version 1.0rc1 and the latest version from MPlayer SVN.

The Leffakone enviroment:

- Ahtlon XP 1800+ with 256 MB RAM and 120 GB HDD with the graphics Matrox G400.
- Debian 3.0 Woody, with an home-made patch to XFree86.
- Matrox G400 graphics card, analog TV card Hauppauge WinTV Go and Hauppauge WinTV Nova T digital TV card.
- Regular TV, connected to the VGA connector.
- MPlayer version 1.0rc1.

Other enviroments:

- Ubuntu 8.04 running under VMware Player.
- Ubuntu 7.10 running under Athlon 1Ghz, 512 MB RAM.

## **4 Testing methods**

This chapter is about the methods used for testing the application. Since the nature of the project differs quite a lot from a typical software project, some methods must be adapted to fit the needs of the project.

## **4.1 Module testing**

The purpose of module testing is to verify the functionality of each component developed. Since the components are basically just enchancements to MPlayer, the components cannot be tested without being integrated to MPlayer first. This is why module testing must be done in parallel with integration testing. Test cases for testing the components are described in chapter 5.

## **4.2 Integration testing**

The components developed during the project are quite individual and don't integrate to each other. They must however be integrated to MPlayer. The purpose of integration testing is to verify that MPlayer works properly with the new features.

## **4.3 Beta testing**

The group will deliver a test version of the software to Matthieu Weber for beta testing it with his "Leffakone" which is practically the target system for the project. At this point the testing will expand beyond the sample recordings described in chapter 6. Any issues that haven't emerged with the sample files will hopefully come up during the beta phase.

## **5 Test cases**

Test cases are used to confirm that software works and fullfills the requirements. Test cases can be applied at all phases of testing and the tests will be done with both MPlayer-1.0rc1 and the latest SVN version of MPlayer.

### **5.1 Black frame detection filter**

#### **5.1.1 Detecting commercial breaks and writing EDL files**

**Description:** The black frame detection filter must be able to correctly detect commercial breaks from a video stream and write their starting and ending points to an EDL file. Approximate times of commercial breaks in samples are listed in chapter 6.

**Samples for testing:** 6.1.1 \_\_ 6.1.2 \_\_

#### **Result:**

1. Advertisements were marked correctly.

#### **5.1.2 Handling PTS reset**

**Description:** The EDL files created by the black frame detection filter must be correct even if there is a PTS reset in a recording.

**Samples for testing:** No testing material available at the time of writing this document.

#### **Result:**

1. Advertisements were marked correctly despite the PTS reset.

### **5.2 MPEG TS seek**

#### **5.2.1 Accuracy**

**Description:** To fulfill the requirements, MPEG TS seek must end up within one second  $(\pm 0.5s)$  of it's target unless the target is unreachable (beyond EOF for example).

**Samples for testing:** 6.1.1 \_ and 6.1.2 \_ for skipping commercials with EDL files.  $6.2.1 \_\_\_$ ,  $6.2.3 \_\_\$  and  $6.2.5 \_\_\$ for testing general functionality by jumping back and forth with the arrow keys.

#### **Result:**

1. MPEG TS seek is accurate enough.

#### **5.2.2 Stress test**

**Description:** Even multiple seeks within a short period of time must not cause MPlayer to fail. This can be tested with any of the samples by jumping backwards and forwards repeatedly.

**Samples for testing:** 6.1.1 \_ 6.1.2 \_ 6.2.1 \_ 6.2.3 \_

#### **Result:**

1. Repetitive seeking does not cause crashing or freezing.

#### **5.2.3 Special occasions**

**Description:** MPEG TS seek must be able to handle the following occasions:

- Jump to the beginning when trying to seek backwards over the beginning of the recording.
- Jump to the end when trying to seek over the end of the recording.
- Seek accurately over a PTS reset.
- Seek accurately over starting and ending points of an EDL record.

**Samples for testing:** 6.1.3  $\_\_$  for seeking over PTS reset. 6.1.1  $\_\_$  and 6.1.2  $\_\_$  for seeking around EDL skips.  $6.1.1$  \_ and  $6.2.3$  \_ for testing the other occasions.

#### **Result:**

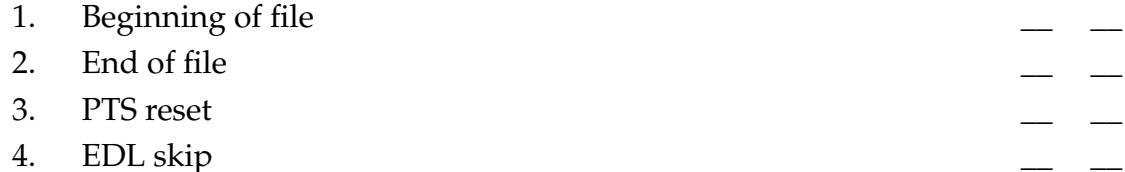

### **5.3 DVB subtitles**

**Description:** Subtitles should be visible on all samples listed below.

**Samples for testing:** 6.2.1 \_\_ 6.2.2 \_\_ 6.2.3 \_\_ 6.2.4 \_\_ 6.2.5 \_\_

#### **Result:**

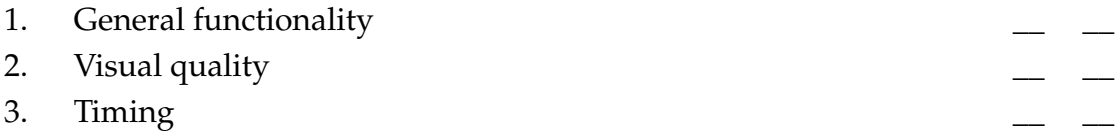

## **6 Sample recordings**

Features are tested with several sample files recorded from the Finnish digital television. Samples described in section 6.1 are recorded from MTV3 channel and they are meant for testing black frame detection and MPEG TS seek. Samples for testing DVB subtitles are recorded from YLE channels and they are listed in section 6.2.

## **6.1 Commercial skipping**

Both black frame detection filter and accurate MPEG TS seek are required for successful commercial skipping. The black frame detection filter must be able to mark the starting and ending points of a commercial break correctly into an EDL file. Accurate seek is needed for the actual skip.

### **6.1.1 House.mpeg**

A recording from MTV3. Includes multiple commercial breaks. Approximate times (PTS values) of the commercial breaks are listed below.

### **Commercials:**

- 1. Start: 8372 End: 8409
- 2. Start: 8595 End: 8869
- 3. Start: 9726 End: 9965
- 4. Start: 10857 End: 11085
- 5. Start: 11815 End: 12009

#### **6.1.2 Rakkauden\_anatomia.mpeg**

A recording from MTV3. Includes multiple commercial breaks. The recording stops during commercials so the last skip should jump to the end of file. Approximate times (PTS values) of the commercial breaks are listed below.

#### **Commercials:**

1. Start: 59270 End: 59599

- 2. Start: 60252 End: 60564
- 3. Start: 61749 End: 62059
- 4. Start: 62695 End: 62725
- 5. Start: 62889 End: 63149

#### **6.1.3 jumppa.mpeg**

This file does not include any commercials but has a PTS reset, which the seek function must be able to handle.

### **6.2 DVB subtitles**

#### **6.2.1 FST-fin.mpeg**

A recording from YLE FST channel with Finnish subtitles.

#### **6.2.2 FST-swe.mpeg**

A recording from YLE FST channel with Swedish subtitles.

#### **6.2.3 dvb-TV1-subtitles.mpeg**

A recording from YLE TV1 channel with Finnish subtitles.

#### **6.2.4 dvb-TV2-subtitles.mpeg**

A recording from YLE TV2 channel with Finnish subtitles.

#### **6.2.5 medico\_de\_familia.mpeg**

A recording from YLE Teema channel with Finnish subtitles.

# **7 Reporting**

The testing report will consist of the test cases presented in chapter 5 and error reports. The results of test cases shall be reported by marking an 'X' on the left-hand line when succeeded and on the right-hand line in a case of failure. Sample files used for testing can be marked by putting an X next to the reference of a sample in the section that says "Samples for testing:".

Errors should be reported in detail to a report template like below. If the recording the error occurred with is not described in this document, delivering the file to the project team might help them to solve the problem.

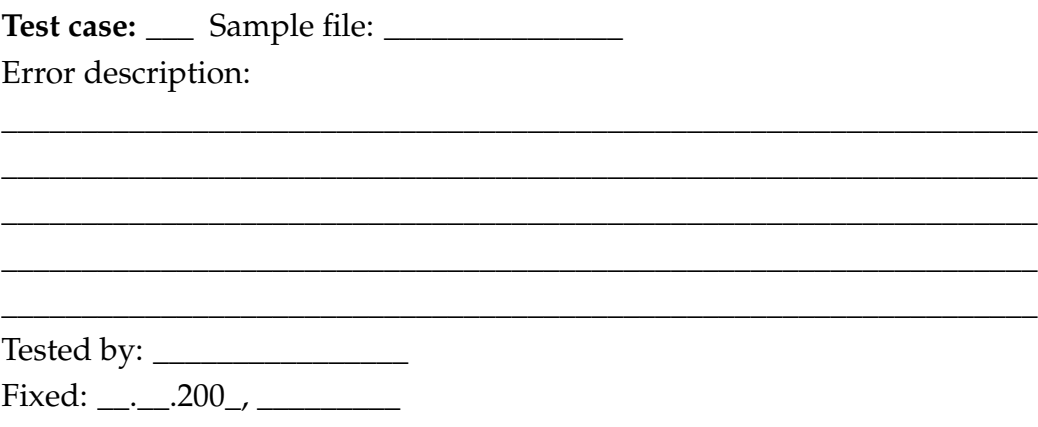